## Department of Research Communications, Development & Learning Proposal Development Tools: Internal Funding

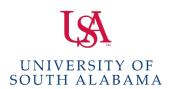

Matt Reichert | 251.460.6628 | reichert@southalabama.edu Angela Jordan | 251.460.6507 | ajordan@southalabama.edu

## Office of Research & Economic Development Internal Funding Program Applicant Checklist

| CHECKLIST |                                                                                                    | COMMENTS                                                                                                    |
|-----------|----------------------------------------------------------------------------------------------------|----------------------------------------------------------------------------------------------------|
|           | Using InfoReady for the first time? Create your login and then update your profile with your department information under "Primary Organization."                         | Seed Grant applicants can now enter their regular department and IGNORE the following category (Arts and Sciences - Seed Grant Program to Support the Arts and Humanities Applicants ONLY).                                                                                                    |
|           | Application package uploaded to InfoReady.                                                                                                    | Can be done in parallel, e.g. simultaneously, with Cayuse SP submission.                                                                                                    |
|           | Using Cayuse SP for the first time? Request account creation using the Change Request form on the Sponsored Projects website.                                             | Program guidelines link to the page where this can be found.                                                                                                    |
|           | Proposal record created in Cayuse SP following instructions given in program guidelines appendix.                                                                         |                                                                                                    |
|           | In Cayuse SP, be sure you have entered BOTH a grant administrator AND proposal editor. In some units this will be the same person while in others they will be different. |                                                                                                    |
|           | Does your co-PI really need to be entered in Cayuse SP? (Ignore if you don't have a co-PI.)                                                                               | If your co-PI is providing time to the grant and is either funded or providing cost-share, AND/OR if their department is providing any resources for the project, then the answer is YES. If your "co-PI" is more of a consultant or advisor, then the answer may be NO. This applies to co-PIs internal to USA. |
|           | Detailed (NOT Summary) budget entered in Cayuse SP.                                                                                                    |                                                                                                    |

| In Cayuse SP, budget is ONLY for funds requested from ORED.                                                                                  | DO NOT enter full project budget if it is larger than the amount requested.                                                                                               |
|----------------------------------------------------------------------------------------------------|----------------------------------------------------------------------------------------------------|
| In Cayuse SP, <b>Research Comm, Dvlp &amp; Lrng</b> is added as an approving unit, and is listed as the final approver in the routing order. | You will need to manually add RCDL AND manually change the number to be the last one in the routing order.                                                                |
| In Cayuse SP, proposal is submitted for routing AT LEAST one day in advance of the program deadline.                                         | Department chairs and deans are often traveling and unable to promptly make approvals. Plan for this possibility and route your proposal well in advance of the deadline. |